# G-RitZ Logger の開発と公開配布について

~Android 端末での Raw データ取得, RINEX 変換アプリ~

#### 西浦伸弥,久保幸弘

(立命館大学理工学部電気電子工学科 情報通信システム研究室)

### 2017 年 11 月 24 日

### 1 はじめに

2016 年の Android 7.0 Nougat (API レベル 24) リリースに伴い, Android 端末に搭載された GNSS 受信 機の動作に関する各種情報が取得できるようになった.取得可能な情報は端末に依存するが,大まかには以下 の通りである.

- 擬似距離, 擬似距離変化率
- *•* 航法メッセージ
- *•* 搬送波位相
- *•* 受信機時計に関する情報

対応端末や取得可能な情報の詳細は web サイト (Android Developpers [1])にまとめられている.また,上 記 API を使用するサンプルプログラム (GNSS Logger) が Google から提供されている (ソースコードは GitHub で公開 [2]).

#### ■その他の情報

- [3] Goog[le](#page-3-0) opens up GNSS pseudoranges (by Alan Cameron, GPS World, June 7, 2016))
- *•* [4] Google to Provide Raw GNSS Measurements (by S. Malkos in GPS World, Vol. 27, No. 7, July 2016, p. 36)
- [[5\]](#page-3-1) Innovation: Precise positioning using raw GPS measurements from Android smartphones (by S[im](#page-3-2)on Banville and Frank Van Diggelen, GPS World, November 7, 2016)
- [6] ROKUBUN (web site): First look at Android N GNSS raw measurements, June 30, 2016.
- *•* [[7\]](#page-3-3) ROKUBUN (web site): GNSS carrier phase from Nexus 9, July 24, 2017.

■G-Rit[Z](#page-3-4) Logger 開発の経緯 われわれの研究室では、スマートフォンを活用した歩行者測位や屋内測位の研 究を進[めて](#page-3-5)おり、スマートホン等での GNSS Raw データ活用も視野に入れている. この研究過程で,スマー トホン等で取得した raw データを RINEX フォーマットで出力するとともに,各種のセンサデータのロギン グを行うアプリを作成した.このアプリを G-RitZ の一部として公開することとした.

## 2 G-RitZ Logger の機能

G-RitZ Logger の機能等は以下の通り.

- *•* Raw データを RINEX フォーマットで出力
- *•* 受信中の Raw データを衛星毎にリスト表示
- *•* ロケーション情報を KML フォーマットで出力
- *•* 衛星位置のグラフィカルな表示
- **加速度, ジャイロ, 地磁気, 気圧センサデータの表示**

#### ■仕様上の注意

- RINEX バージョンは現状 2.11 のみ (バージョン 3.03 の出力はベータ版として提供中)
- GAL, BDS の Raw データは動作未確認のため表示·出力していない
- *•* 一般公開バージョンでは,センサデータは表示のみ

## 3 G-RitZ Logger の画面表示例と説明

#### ■設定画面

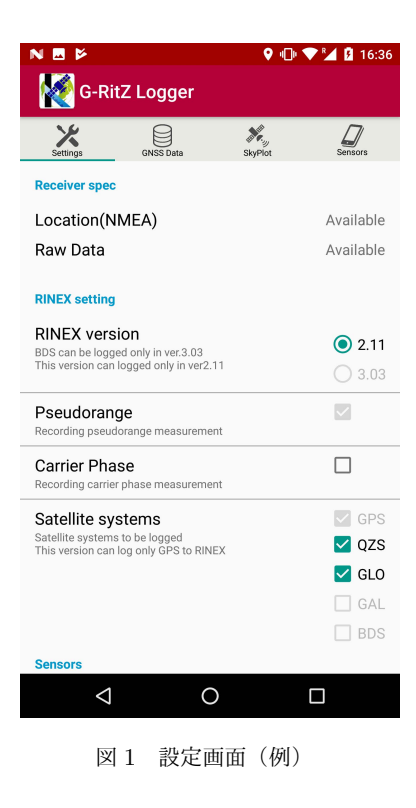

#### *•* Receiver spec

受信機の対応状況が表示される.Location(NMEA) は位 置情報の利用可否,Raw Data は Raw データの利用可 否.Raw データが利用可能(Raw Data が Available)で なければ,本アプリのログ機能は動作しない.

*•* Rinex setting

RINEX ファイルに関する各種設定を行う.

*•* Sensors

Use device sensors をオンにすると,各センサの利用可否 をチェックし,利用可能なセンサには Available を表示 する. また. Sensors タブでセンサデータの表示を行う.

*•* Output files

出力するファイルを選択する. 現バージョンで は,RINEX および KML に固定.デフォルトのフ ァイル名は現在時刻 (yyyy\_mm\_dd\_hh\_mm) に拡張 子を付加したものとなる. 変更したい場合は File name prefix を変更する.出力場所は外部ストレー ジ (通常は SD カード)の G\_RitZ\_Logger フォルダ. (\$log=/sdcard/G RitZ Logger)

#### ■GNSS データモニタ画面

|                                                                                                    |                  |                                                                                                    | ™ T<br>9:32                                                                       |
|----------------------------------------------------------------------------------------------------|------------------|----------------------------------------------------------------------------------------------------|-----------------------------------------------------------------------------------|
| G-RitZ Logger                                                                                                    |                  |                                                                                                    |                                                                                   |
|                                                                                                    | <b>GNSS Data</b> |                                                                                                    |                                                                                   |
| <b>GNSSClock infomation</b>                                                                                                    |                  |                                                                                                    |                                                                                   |
| GPST                                                                                                    |                  | 2017 / 11 / 22 / 0:33:0.389784                                                                                                    |                                                                                   |
| <b>Raw Data Monitor</b>                                                                                                    |                  |                                                                                                    |                                                                                   |
| PRN Pseudorange (CA)<br>22715462.210<br>G2<br>G5<br>23830730.623<br>G6<br>20579251.776<br>G7<br>25830428.160<br>G9<br>20947262.908<br>23852010.797<br>G12<br>G17<br>21391436.615<br>20633447.659<br>G19 |                  | CarrierPhase (L1)<br>ADR STATE UNKNOWN<br>ADR STATE UNKNOWN<br>ADR_STATE_UNKNOWN<br>ADR STATE UNKNOWN<br>ADR_STATE_UNKNOWN<br>ADR_STATE_UNKNOWN<br>ADR STATE UNKNOWN<br>ADR STATE UNKNOWN | Cn <sub>OHz</sub><br>32.7<br>26.3<br>23.6<br>20.9<br>37.5<br>26.2<br>45.5<br>32.3 |
| Location<br>Provider<br>Google(gps)                                                                                                    |                  |                                                                                                    |                                                                                   |
| Latitude<br>34.981549                                                                                                    |                  |                                                                                                    |                                                                                   |
| Longitude                                                                                                    |                  |                                                                                                    | 135.963720                                                                        |
| Altitude                                                                                                    |                  | 189.000000                                                                                                    |                                                                                   |
| Logger                                                                                                    |                  |                                                                                                    |                                                                                   |
| <b>START LOG</b>                                                                                                    |                  |                                                                                                    |                                                                                   |
|                                                                                                    |                  |                                                                                                    |                                                                                   |

図 2 GNSS データモニタ画面 (例)

#### ■衛星配置表示画面

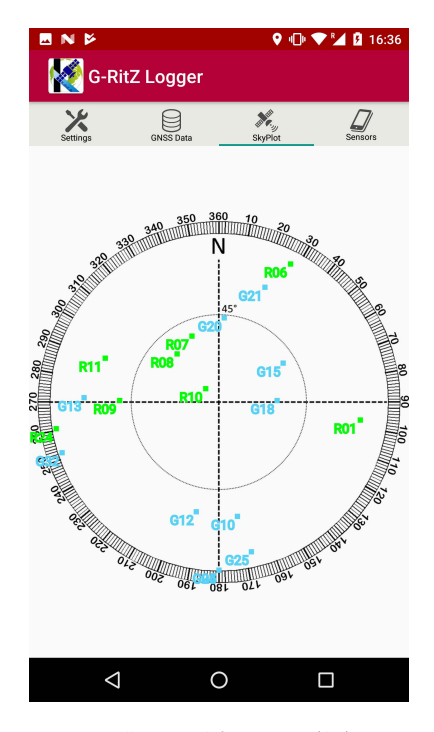

図 3 衛星配置表示画面(例)

- *•* GNSSClock information GNSS 受信機での GPS 時刻を表示.
- *•* Raw Data Monitor

 $\text{Raw}$  データおよび  $\text{C/N0}$  を衛星毎にリスト表示. 擬似距 離の単位は [m], Carrier Phsase は [cycles]. 端末によっ て,擬似距離は取得できるが搬送波は取得できない等の 違いがある. 取得できない場合はステータスが表示され る.この表示例は Nexus6 のもので,搬送波位相が取得 できていない.

*•* Location

端末で使用される位置情報が表示される.通常 GNSS 情 報に加え,各種センサ,ネットワーク等の情報を利用し た位置情報となる.(一般的な地図アプリなどはこの位置 情報が活用される)

- *•* START LOG ボタンを押すとログが開始される.Raw データ出力状態 となるまで押下できない.
- *•* Skyplot

測位衛星システム毎に色分けして,衛星の仰角,方位角 を表示する.

#### ■センサデータ表示画面

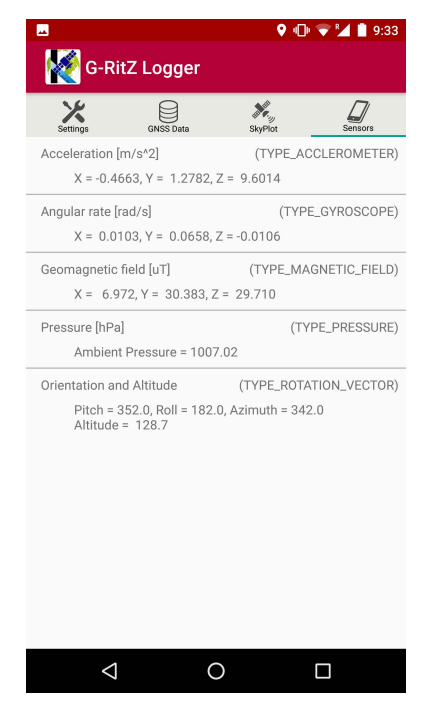

*•* Sensors 各種センサデータを表示する.

図 4 センサデータ表示画面(例)

## 4 G-RitZ Logger の配布方法

G-RitZ Logger は Google Play からインストールして実行可能.

(https://play.google.com/store/apps/details?id=com.kubolab.gnss.gnssloggerR)

### 参考文献

- [1] Google: Android Developpers, https://developer.android.com/guide/topics/sensors/gnss. html, accessed on 2017年11月24日.
- [2] Google, gitHub repository: "gps-measurement-tools" (https://github.com/google[/gps-measurement-tools](https://developer.android.com/guide/topics/sensors/gnss.html)), accessed on 2017 年 11 月 24 日
- [3] [http:](https://developer.android.com/guide/topics/sensors/gnss.html)//gpsworld.com/google-opens-up-gnss-pseudoranges/
- <span id="page-3-0"></span>[4] S. Malkos: Google to Provide Raw GNSS Measurements, *GPS World*, Vol. 27, No. 7, pp. 36, July 2016. ([http://gpsworld.com/google-to-provide-raw-](https://github.com/google/gps-measurement-tools)gnss-measurements/)
- <span id="page-3-2"></span><span id="page-3-1"></span>[5] [S. Banville and F. V. Diggelen: Innovation: Precise positioning us](http://gpsworld.com/google-opens-up-gnss-pseudoranges/)ing raw GPS measurements from Android smartphones, *GPS World*, Vol. 27, No. 11, pp. 43–48, Nov. 2016. (http://gpsworld.com/ innov[ation-precise-positioning-using-raw-gps-measurements-from-and](http://gpsworld.com/google-to-provide-raw-gnss-measurements/)roid-smartphones/)
- <span id="page-3-3"></span>[6] http://rokubun.cat/2016/06/30/android-n-preview-gnss-measurements/
- <span id="page-3-5"></span><span id="page-3-4"></span>[7] http://rokubun.cat/2017/07/24/gnss-carrier-phase-nexus-9/